# **Colori!!**

**A T H E M A T I C A** 

*Questo mese facciamo due chiacchiere (superficiali) sulla teoria del colore dal punto di vista della fisica e della fisiologia, sulla sua rappresentazione sui monitor e nelle stampe, utilizzando* Mathematica *per disegnare* le figure esemplificative. Nella *speranza che le nozioni apprese siano utili per a~ricchlre le presentazIOni grafiche In* Mathematiea, *nell'ultimo paragrafo presentiamo I programmi che hanno generato le figure*

*di Francesco Romani* ....................................

### *Il colore nella Fisica*

Le radiazioni elettromagnetiche sono generate da vari fenomeni fisici e sono classificate in base alla loro frequenza (ovvero lunghezza d'onda, ovvero energia) in varie categorie: le onde radio, l'infrarosso, la luce visibile, l'ultravioletto, i raggi X, i raggi Gamma. Tra ogni coppia di categorie contigue non c'è una vera separazione di natura fisica, il raggruppamento corrisponde alla classificazione dei fenomeni che le generano. Ad esempio un corpo a bassa temperatura (una stufa) genera soprattutto infrarossi, ma quando la temperatura si alza, genera anche nel visibile (una lampadina, il sole). I raggi X vengono generati quando un elettrone ad alta velocità viene arrestato (i tubi catodici sono pericolosi proprio per questo); per i raggi Gamma ci vogliono fenomeni che coinvolgono maggiori energie.

Le lunghezze d'onda a cui è sensibile l'occhio umano vanno da circa 0.38 micron (limite dell'infrarosso) a 0.76 micron (limite dell'ultravioletto) e formano lo spettro della luce visibile. Questa è circa la stessa porzione dello spettro elettromagnetico del sole che viene trasmessa meglio dall'atmosfera terrestre. È ragionevole supporre che questa coincidenza sia un prodotto della evoluzione biologica, ovvero che gli organismi hanno sviluppato una sensibilità alle radiazioni che erano maggiormente disponibili tra quelle adatte ad una ricostruzione del mondo circostante.

Il modo più semplice per osservare i colori corrispondenti a queste lunghezze d'onda è quello di scomporre la luce del Sole attraverso un prisma, ottenendo uno spettro *(vedi Figura* 1). Nella vita comune i prismi da spettroscopia sono rari da incontrare, fenomeni analoghi avvengono con le gocce d'acqua nell'arcobaleno, con gli angoli molati di vetri e specchi e per l'effetto di aberrazione cromatica delle lenti e degli obiettivi a bassa qualità. (La figura 1 è ottenuta via software e i colori sono ben lontani da quelli veri sia che li vediate stampati sulla rivista sia che li riproduciate sul vostro schermo). Comunque l'osservazione di colori monocromatici (ovvero di una sola lunghezza d'onda) è rara e in natura abbondano, invece, le miscele di vari colori.

### *La visione del colore*

Il nostro occhio è sensibile al colore attraverso tre tipi di recettori ognuno dei quali copre una zona diversa dello spettro (con notevoli sovrapposizioni). Ogni colore è percepito soggettivamente in base ai tipi di stimoli forniti dai recettori (qualcosa del genere avviene per i sapori e gli odori). La faccenda è ulteriormente complicata da fattori psicologici e fisiologici e la percezione dei colori varia anche in base al livello di illuminazione (di notte tutti i gatti sono bigi!).

L'esperienza pratica mostra come sia possibile formare nuovi colori mescolando quelli a disposizione e come certi colori possano essere ottenuti in molti modi diversi. Ogni bambino scopre presto, giocando con le tempere o gli acquarelli, come rosso e bianco diano il rosa e come giallo e blu diano il verde. Poi di solito il gioco gli prende la mano, comincia a mescolare come un forsennato ottenendo variazioni sempre più deprimenti nella scala dei grigi sporchi e dei marroni.

Più rare sono le esperienze con le luci colorate, ma basta guardare da molto vicino un televisore o un monitor a colori per scoprire che sono presenti solo tre colori (Rosso, Blu e Verde) e che il Bianco si genera quando tutti e tre i colori sono presenti in uguale misura.

Questi due modi per generare colori presentano molte caratteristiche complementari e vengono chiamati Sintesi Sottrattiva e Sintesi Additiva. Una trattazione più precisa può venire effettuata utilizzando il triangolo dei colori.

### *Sintesi Additiva: le luci colorate*

Supponiamo di avere a disposizione vari proiettori di luce colorata. Si comprende subito come aggiungendo luce la scena

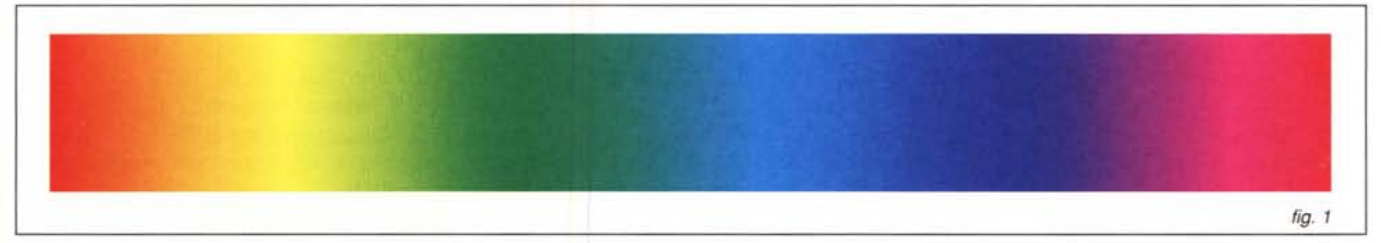

si schiarisce, l'esperienza mostra che quando le luci sono in un certo equilibrio si vede il colore bianco. Infatti la luce del sole ci appare bianca perché in essa sono presenti tutte le componenti colorate nella "giusta" composizione. (Questa è una tautologia perché la luce del sole è bianca per antonomasia, se vivessimo in un pianeta con un sole più caldo il nostro bianco di riferimento sarebbe più verso il blu e se vivessimo vicino ad una stella gigante rossa il nostro bianco sarebbe il colore delle nuvole al tramonto). Combinando parzialmente le luci colorate si ottiene una grande varietà di colori per Sintesi Additiva. Su questo principio si basano i monitor a colori, e la proiezione di diapositive e film. Nella Figura 2 si vede come a partire da luci rosse, verdi e blu (i colori dei fosfori del vostro monitor) si possano ottenere le seguenti combinazioni:

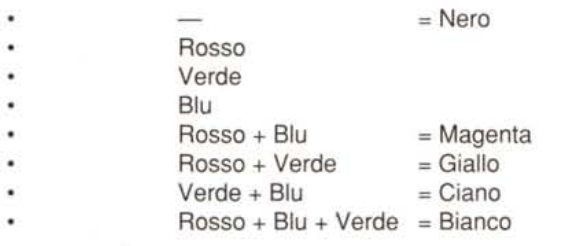

Una profondità di molti bit per pixel (ad esempio 24) nella me-

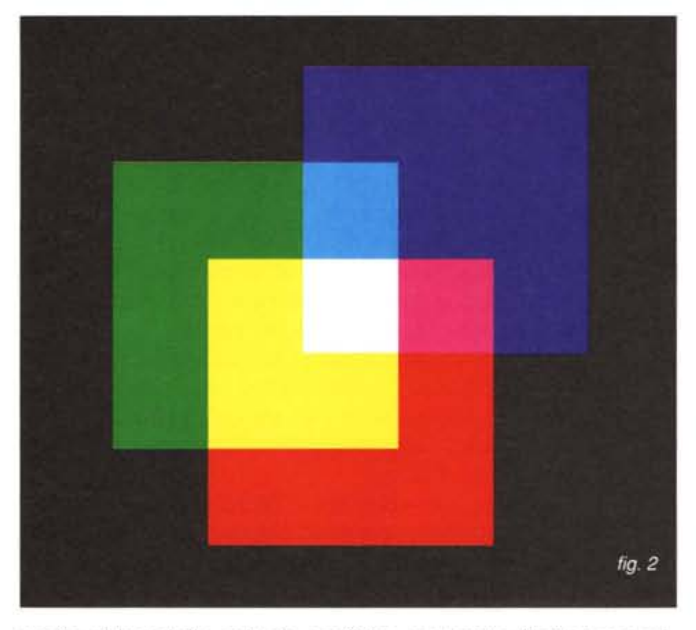

moria video delle schede grafiche permette di ottenere migliaia o milioni di sfumature diverse, dosando con esattezza la percentuale dei tre colori dei fosfori del monitor.

### *Sintesi Sottrattiva: le superfici colorate*

Ovviamente chi mi sta leggendo non vede i colori su un monitor ma su una pagina di carta stampata. La stampa a colori si ottiene a partire da almeno tre inchiostri colorati (tipicamente Ciano, Magenta e Giallo). L'assenza di ogni inchiostro lascia bianca la carta, la presenza di tutti e tre gli inchiostri produce il nero. Le combinazioni intermedie *(vedi Figura* 3) sembrano più strane e si possono spiegare nel modo seguente: nel

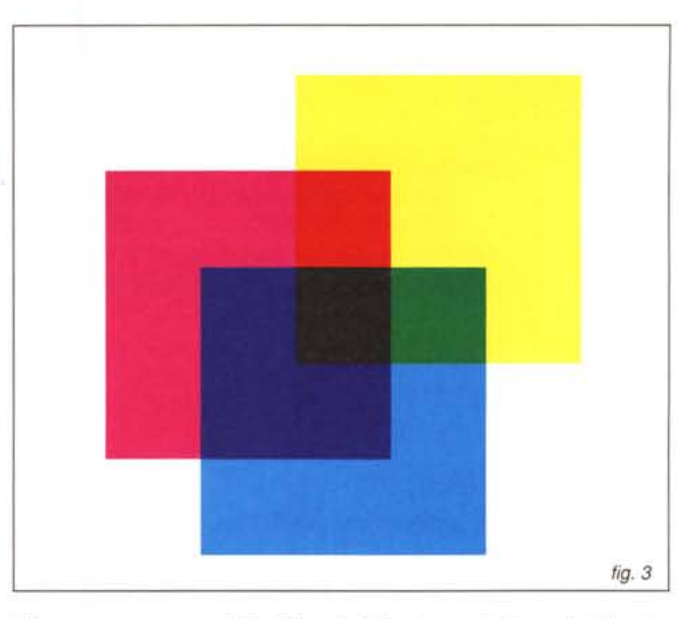

Bianco sono presenti tutti i colori fondamentali, un inchiostro giallo non è che un filtro che bloccando il Blu fa passare le luci rosse e verdi (e si vede Giallo), un inchiostro ciano è un filtro che blocca il Rosso e fa passare le luci blu e verde, un inchiostro Magenta è un filtro che blocca il verde e fa passare le luci blu e rossa. Mescolando Giallo e Ciano si bloccano Rosso e Blu e passa solo il Verde. Mescolando Giallo e Magenta si bloccano Verde e Blu e passa solo il Rosso. Mescolando Ciano e Magenta si bloccano Rosso e Verde e passa solo il Blu.

Tutti i sistemi di stampa a colori sia su carta comune che su carta fotografica e tutti i sistemi di disegno e di pittura a colori si basano sulla sintesi sottrattiva.

### */I triangolo dei colori* **e** *i sistemi di rappresentazione del colore*

Una teoria dei colori è però necessaria per affrontare tutti i problemi legati alla riproduzione fedele di immagini sia attraverso luci (monitor televisivi, proiettori cinefotografici) che per riflessione su superfici (stampe a colori, stampe fotografiche, superfici colorate, pitture).

La Commissione Internazionale dell'Illuminazione (CIE) ha stabilito alcune convenzioni sulla sensibilità dell'occhio medio e sulla natura delle sorgenti luminose (sole a mezzogiorno, lampade ad incandescenza, cielo coperto). Infine è stato adottato un procedimento numerico che combina le caratteristiche della luce, della superficie e della sensibilità dell'occhio. Come risultato si ottengono tre numeri, detti coordinate tricromatiche, indicati con x,y,z. Ogni colore può essere definito in base a due di queste coordinate (per la terza vale z=  $=1-x-y$ ), si veda la Figura 4.

I tre punti di coordinate x,y uguali a (1,0), (0,0), (0,1) sono astrazioni matematiche e ad essi non corrisponde alcun colore. La combinazione (1/3,1/3) corrisponde al Bianco (il pallino bianco al centro del disegno). I colori puri dello spettro della luce solare si collocano lungo la linea curva disegnata in rosso e i loro complementari lungo la retta color magenta. La somma

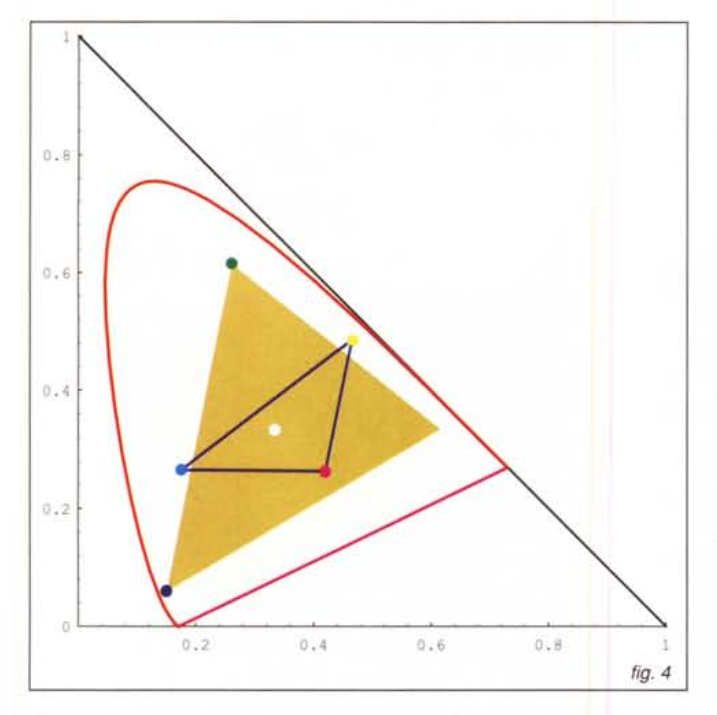

di un colore e del suo complementare dà la luce bianca. Se scegliamo tre sorgenti di colori, ad esempio i tre fosfori di un monitor, ognuno di questi porta una luce che ha una terna di coordinate nel triangolo del colore. Una mescolanza di queste tre luci è un punto all'interno del triangolo più piccolo che ha per coordinate le tre luci considerate. Quanto più sono pure le tre luci di partenza tanto più ci si avvicina ai bordi della linea rossa e tanto più *vasta* è l'area dei colori rappresentabili. In genere i fosfori di un monitor sono scelti in modo che alla combinazione con pari intensità delle tre luci corrisponda una tonalità di bianco quanto più possibile naturale. Nel nostro esempio si sono presi i punti rosso, *verde* e blu ai vertici del triangolo color banana.

Nel caso della sintesi *sottrattiva* si scelgono tre inchiostri che rappresentano i colori complementari (per esempio i tre punti ciano, magenta e giallo all'interno del disegno) e che mescolandosi a vicenda permettono di ricostruire tutti i colori all'interno del triangolo dai contorni blu. Di solito gli inchiostri tipografici sono meno puri dei coloranti delle pellicole fotografiche e dei fosfori dei tubi catodici e i colori di un libro sono meno *vivi* di quelli delle fotografie e delle immagini *televisive.*

# *1/colore in* **Mathematiea**

Il metodo basilare per specificare un colore in *Mathematica* è quello di dare le sue coordinate *relativamente* ai tre colori fon-

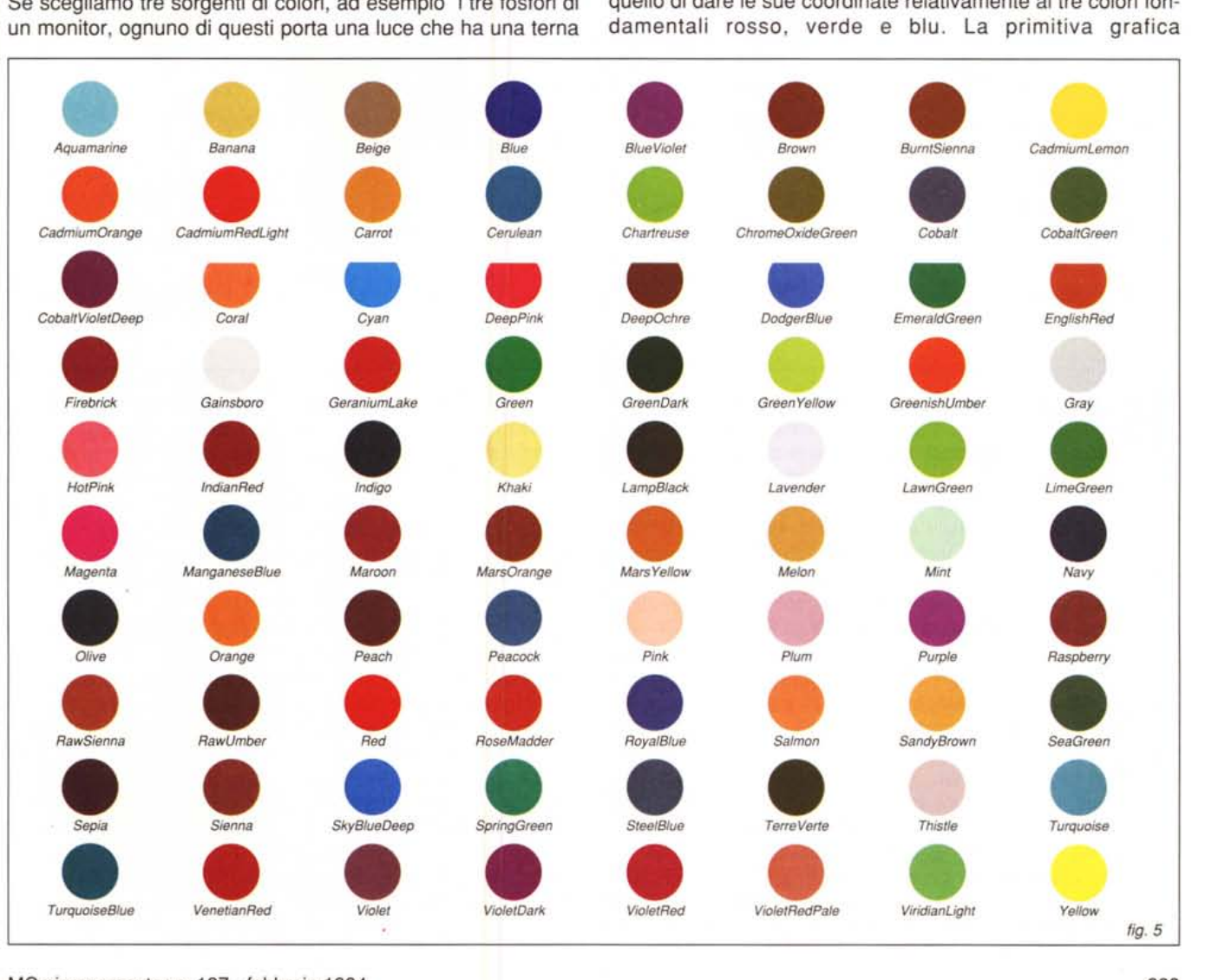

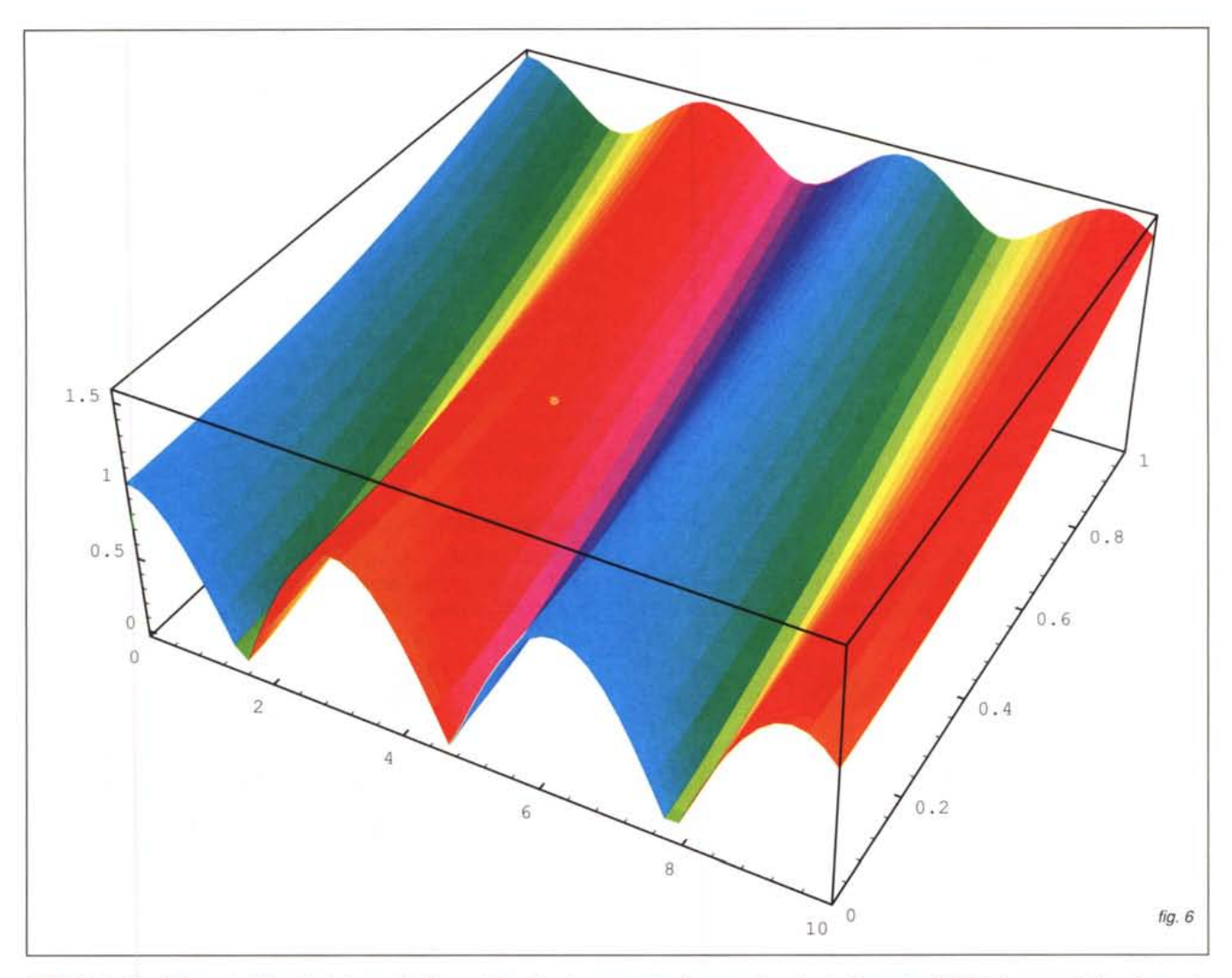

**RGBColor[r,g,b]** per tutti i valori 0≤r,g,b≤1 specifica il colore ottenuto miscelando r parti di rosso, g parti di verde e b parti di blu. Non si devono confondere queste coordinate relative con quelle assolute del triangolo del colore per ottenere le quali bisognerebbe sapere la collocazione, nel piano, dei punti di colore dei fosfori del monitor utilizzato. **RGBColor[1,1,1]** rappresenta il bianco e **RGBColor[O,O,O]** il nero.

Per semplificare la vita il package **Graphics'Colors'** definisce i nomi simbolici (in inglese) di 194 colori. Una selezione di 80 di questi colori è presentata in Figura 5.

Esiste anche la rappresentazione a quattro colori **CYMKColor[c,y,m,k]** dove il colore è rappresentato in base ai 3 colori complementari Ciano, Magenta e Giallo e al colore Nero. La presenza del nero sembrerebbe ridondante ma nella stampa l'uso di un quarto inchiostro permette di ottenere dei neri più puri e dei contorni più netti (per inciso la figura a pagina 287 del numero 132 di MC era arrivata in tipografia con delle belle stelle colorate in rosso che sono scomparse sul foglio di carta a causa delle tolleranze di sovrapposizione dei colori). A seconda del dispositivo di stampa esiste una ben precisa distribuzione dei colori che permette una resa ottimale. Di solito al momento della preparazione per la stampa di un'immagine a

colori memorizzata in formato RGB bisogna determinare le quattro componenti CYMK per le matrici di stampa. Questa operazione detta separazione del colore è compito di applicazioni professionali. *Mathematica* quando converte un'immagine a colori RGB nel formato *Adobe lIIustrator* chiede se deve fare una conversione banale (ponendo a O il valore nero), se deve usare un algoritmo interno, ottimizzato per una stampante a trasferimento di cera, o se deve usare una funzione **RGBToCYMKColor[r,g,b]** fornita dall'utente. Anche se il colore è già specificato in formato CYMK la conversione serve ugualmente perché la rappresentazione interna è RGB.

Interessante è la possibilità di utilizzare i colori per aumentare l'informazione contenuta in grafici di tipo matematico. La primitiva **Plot3D** permette di specificare una coppia di funzioni, la prima dà l'altezza del grafico tridimensionale da disegnare, la seconda definisce il colore (o il livello di grigio da applicare su ogni rettangolino che compone la figura). La funzione **Hue** definisce una serie di colori "massimamente puri" ottenuti camminando sul bordo del triangolo definito dai punti **RGBColor[1,0,0], RGBColor[0,1 ,0], RGBColor[0,0,1].**

Nell'esempio che segue viene plottato il modulo del Coseno nella regione del piano complesso compresa tra O e 10 e tra

0 e I, usando i colori puri per differenziare i vari valori dell'argomento. (Qualcosa del genere per la funzione Gamma costituiva la copertina della prima edizione del manuale di *Mathematica).* Il risultato è presentato in Figura 6.

### *Esercizio*

Realizzare in *Mathematica* le figure 1,2,3,4,5.

# *Soluzione*

### *Figura* 1:*Hue*

Definiamo prima di tutto una funzione che disegna un rettangolo pieno, di colore c, di altezza 1 e di ascissa compresa tra x e x+h.

### *In{1]:=*

### $ColorRect[c_,x_,h]':=$

### ${c, Rectangle}$ [{x,0},{x+h,1}]}

Il programma seguente stampa 900 rettangolini di colore variabile tra Hue[O] e Hue[0.9] simulando uno "spettro alla casalinga".

*In{2]:=*  $1=100$ ;

Show[Graphics[Table[

ColorRect[Hue[x/I],x,O.1 ], {x,O,O.9 1,0.1}]l, AspectRatio-> 1/9];

### *Figura* 2: *Sintesi Additiva*

Definiamo una matrice 7x7 di terne di interi inizializzandola tutta con triple di zeri. Poi su tre sottomatrici 3¥3 aggiungiamo una tripla con un uno nelle tre possibili posizioni. *In{3]:=*

MatAdd=Table[{0,0,0},{i,7},{j,7}];

 $Do[MatAdd[[i,j]] = MatAdd[[i,j]] + {1,0,0},$  $\{i,3,5\}, \{j,2,4\}\};$ Do[MatAdd[[i,ill=MatAdd[[i,ill+{O,1,0},  $\{i, 2, 4\}, \{j, 3, 5\}\};$ Do[MatAdd[[i,ill=MatAdd[[i,ill+{0,O,1 },

 $\{i,4,6\}, \{j,4,6\}\};$ 

## Mat

 ${({(0,0,0)}, {0,0,0}, {(0,0,0)}, {(0,0,0)}, {(0,0,0)}, {(0,0,0)}, {(0,0,0)},$ {{0,0,0},{0,0,0},{0,1,0},{0,1,0},{0,1,0},{0,0,0},{0,0,0}}, {{0,0,0},{1 ,0,0},{1, 1,0},{1, 1,o},{o, 1,0},{0,0,0},{0,0,0}}, {{0,0,0},{1 ,0,0},{1, 1,0},{1, 1,1l,lO, 1,1},{O,O, 1},{O,O,O}}, {{0,0,0},{1 ,0,0},{1 ,0,0},{1 ,0,1},{O,O, 1},{O,O, 1},{O,O,O}}, {{0,0,0},{0,0,0},{0,0,0},{0,0,1 },{O,O, 1},{O,O, 1},{O,O,O}}, {{0,0,O},{O,0,O},{O,0,O},{O,0,O},{O,0,O},{O,0,O},{O,0,O}}}

Il risultato è una matrice di triple che rappresenta, matematicamente, la sovrapposizione di tre quadrati con i colori "puri". Basta disegnare un quadratino del colore indicato dalla tripla per ogni posizione della matrice e il gioco è fatto. *In{4]:=*

arr= Table[{RGBColor@@Mat[[i,ill, Rectangle[{i-0.5,j-0.5},  $\{i+0.5, j+0.5\}\},$  $\{i,7\},\{j,7\}\};$ *In{5]:=*

Show[Graphics[arr],AspectRatio-> 1];

## *Figura* 3: *Sintesi Sottrattiva*

Idem come sopra ma inizializzando la matrice con tre uni (il colore bianco del foglio) e togliendo alla matrice i tre colori fondamentali nelle varie combinazioni (i filtri realizzati con gli inchiostri).

*In{6]:=* Mat= Table[{1,1,1 },{i,7},{j,7H; *In{7]:=* Do[Mat[[i,ill=Mat[[i,ill-{1,O,O},  $\{i,3,5\}, \{j,2,4\}$ ; Do[Mat[[i,ill=Mat[[i,ill-{0,1,O},  $\{i, 2, 4\}, \{j, 3, 5\}\};$ Do[Mat[[i,ill=Mat[[i,ill-{0,0,1 },  $\{i,4,6\}, \{j,4,6\}\};$ *In{B]:=* arr= Table[{RGBColor@@Mat[[i,ill, Rectangle[{i-0.5,j-0.5},  $\{i+0.5, j+0.5\}\},$  $\{i,7\}, \{j,7\}\};$ 

*In{9]:=*

Show[Graphics[arr],AspectRatio-> 1];

### *Figura* 4: *Triangolo del colore*

Il Triangolo del colore è un'illustrazione che si trova facilmente nelle enciclopedie scientifiche e nei trattati di fisica. In questo caso ho cercato di riprodurre per i lettori di MC lo stesso grafico, con i mezzi forniti da *Mathematica.* Le coordinate usate nel seguito sono state rilevate a mano con un righello da una figura analoga, il risultato quindi non è precisissimo ma permette di dare l'idea desiderata. Dapprima fissiamo le coordinate dei tre fosfori RGB,

*In{10]:=* b={O.15,O.06}; r={O.615,O.335}; g={O.26,O.615}; dei tre inchiostri, *In{11]:=* c={O.175,O.265}; m={O.42,O.263}; y={O.465,O.485}; e del bianco. *In{12]:=*  $W = \{1/3, 1/3\};$ 

Il package Graphics'Colors' permette di definire i nomi dei colori, e il triangolo color banana si ottiene come un poligono racchiuso tra r, g, e b.

*In{13]:=*

«Graphics' Colors'

triangolobanana={ Banana, Polygon[{r,g,b,r}]};

Il triangolo blu si fa con la primitiva Line. *In{14]:=*

triangoloblu={Blue,

Line[{c,y,m,c}]};

La funzione Spot disegna un pallino color c in posizione  $(x,y)$ . *In{15]:=*

 $Spot[c_{,x,y_{\cdot}}] := [c,$ 

### PointSize(0.02], Point[{x,y}]}; Fare la curva rossa è il lavoro più complicato. Viene in aiuto il pacchetto standard Graphics'Spline' che permette di disegnare curve molto dolci (le curve di Sezier) a partire da pochi punti assegnati. (Ripeto che i punti li ho rilevati con il righello sul mio modello). *In[16]:=* «Graphics'Spline' ; *In[17]:=* curvarossa={Red, Spline[{ {0.73, 1-0.73}, {0.385,1-0.385},  ${0.29, 0.7}$ {0.15,0.8}, {0.07,0.83},  ${0.04, 0.8},$  ${0.02, 0.7}$ {0.01,1-0.385}, {0.05,0.29},  ${0.11, 0.1}$ {0.132,0.038},  ${0.17,0}$ , Bezier]}; Per ottenere la figura basta ora mettere insieme le varie parti, aggiungendo gli assi cartesiani. *In[18]:=* Show(Graphics[{ Line[{ {1 ,0},{0,1}}], triangolobanana, triangoloblu, Spot(Red,r], Spot(Blue,b], Spot(Green,g], Spot(Cyan,c], Spot(Magenta,m], Spot(Yellow,y], Spot(White,w], Thickness(0.005], Magenta, Line[{ {0.17 ,0},{0.73,1-0.73}}], curvarossa}], Axes-> True, AspectRatio-> 1, PlotRange->{{0,1 },{O,1}}]; vale 4 e ta.

# *Figura* 5: *Spots*

Il package Graphics'Colors' definisce i nomi simbolici (in inglese) di 194 colori. La variabile AIIColors contiene la lista di tutte le stringhe che formano i nomi dei colori. *In[19]:=*

Length(AIIColors]

*Out[19]=* 194

Il fatto che la lista contenga stringhe permette di vedere i nomi. Infatti, una volta definito il package, Red vale RGBColor(1,0,0] mentre "Red" resta "Red". Per passare da una stringa ad un valore si può usare la funzione ToExpression. Per esempio

# ToExpression("2+2"]

# ToExpression("Red"]

vale RGBColor[1,0,0]. La funzione SpotN[c,x,y], riceve una stringa che denota un colore e due numeri e disegna un pallino color c in posizione x,y, scrivendoci sotto il suo nome.

*In[20]:=*

SpotN $[c, x, y] :=$ Module[{color=ToExpression[c]}, {color, PointSize(0.05], Point[{x,y}], Black, Text(c,{x,y-0.3}]}] ; La funzione che segue distribuisce su otto colonne i pallini ottenuti da una lista di nomi di colori. *In[21]:=* ColorMat[lc ]:=Module[{l,mat,arr}, mat=Partition[lc,8]; l=Length[mat]; arr=Table[SpotN[mat[[i,j]],j/2,-i],  $\{i,l\},\{j,8\}$ ]; Show(Graphics(arr], AspectRatio->0.75, PlotRange-> {{0.2,4.2},{ -1-0.5,-0.5}}]l; Scelti i nostri ottanta colori *In[22]:=*  $Our Colors =$ 

{" Aquamarine" ,"Banana", «76» "ViridianLight", "Yellow"};

Una sola chiamata a ColorMat stampa la tavolozza desidera-*In[23]:=*

ColorMat(OurColors];

*Figura* 6: *Plot3D In[24]:=* Plot3D[{Abs(Cos(x + I V]], Hue[(3+Arg(Cos(x + I *y]])/6]},*  $\{x, 0, 10\}, \{y, 0, 1\},$ PlotPoints->50, Mesh->False];

# *Per saperne di più*

La trattazione di cui sopra è forzatamente schematica e incompleta. Maggiori informazioni possono essere ottenute consultando le voci: *colore, luce, radiazione elettromagnetica, visione,* e simili, su una buona enciclopedia scientifica. Interessante è anche il capitolo su "Luce, colore e immagini" del testo: "L'elaborazione digitale delle immagini" di Pietro Melli, (Franco Angeli, 1991).

 $F$ rancesco Romani è raggiungibile tramite Internet all'indirizzo romani@di.unipi.it

**ELE** 

# (f ~~~ **INF,lT,Srl**

# I N F O R M A T I C A I T A L I A I N T O T H E Q U A L I T Y

À 00123 Roma - Via Giulio Galli, 66 c/d/e

'8" Telef. (06) 30.311.643 • 30.311.644 ® TeleFax (06) 30.311.641

 $\Box$  Bravo NB 4/25s mod. HD 120 2.840.<br> $\Box$  Bravo NB 4/25s mod. HD 170 3.120.

(80486sx/25 MHz, 4 Mb.Ram, LCD VGA 64 grigi, Windows Edition)<br>Bravo NB 4/25s mod HD 120 Coupe

l marchi solto espostisonodi proprietàdelle rispettive case Febbraio 1994

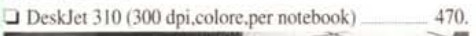

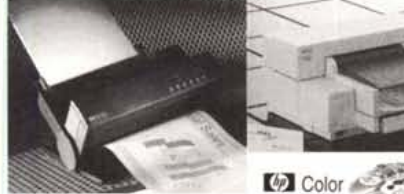

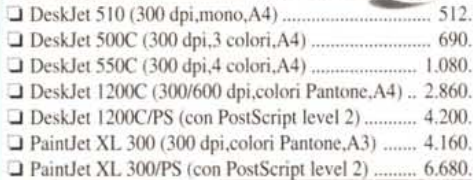

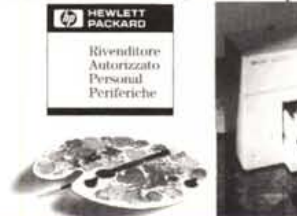

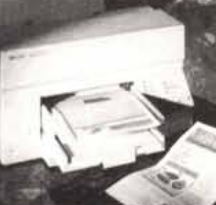

# **Stampanti Laser**

# **(p)** HEWLETT

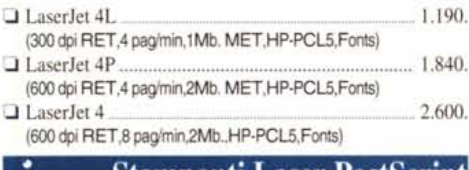

# **A** Stampanti Laser PostScript

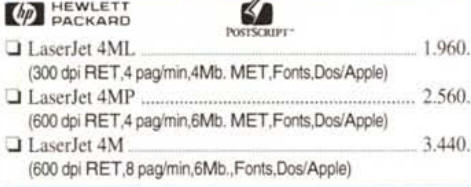

# **A, Scanner**

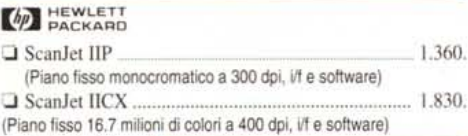

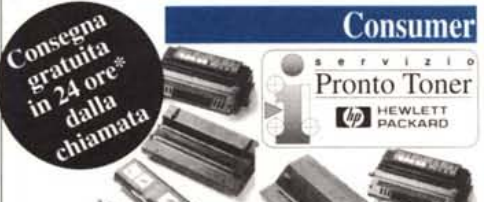

- \* materiale di consumo: trasporto gratuito in tutta italia, tempo medio di trasporto 24 ore, merce in pronta consegna.
- Cartucce Toner LaserJet serie **Il,** IIf;'4;
- **Cartucce inchiostro DeskJet/Writer, PaintJet/Writer;**
- · Carta speciale: patinata, trasparenze, traslucidi, etc.;

# **A**, **Stampanti Ink, Jet A, PComputers DeskTop A, PComputers** Notebook

# **AST** Bravo LC (Bundle **NEC)**

- **O Bravo LC 4/25s mod. HD 120** 2.250. (80486sx/25 MHz, 4 Mb.Ram, Local bus, Windows Edition, monitor SuperVGA 1024 n.i. LR a colori NEC))
- **O** Bravo LC 4/33 mod. HD 210 3.250.
- (80486dxl33MHz, 8 Mb.Ram,Localbus,WindowsEdition,monijor SuperVGA 1024 n.i. LR a colori NEC))
- **O** Bravo LC 4/66d mod. HD 340 450. (80486dx2/66 MHz, 8 Mb.Ram, Local bus, Windows Edition, monitor SuperVGA 1024 n.i. LR a colori NEC))

# $AST$  Premmia (Bundle NEC)

- O Premmia 4/33 modo HD 170. .. 4. I 30.
- O Premmia 4/33 modo HD 340... .. 4.600. (80486dx/33 MHz, 8 Mb.Ram, EISA, Windows Edition, monitor SuperVGA 1024 n.i. LR a colori NEC)
- O Premmia 4/66d modo HD 170........ 4.770.
- O Premmia 4/66d modo HD 340 .. 5.250. (80486dx2l66MHz, 8 Mb.Ram, EISA, WindowsEdition,monitor SuperVGA 1024 n.i. LR a colori $NEC$

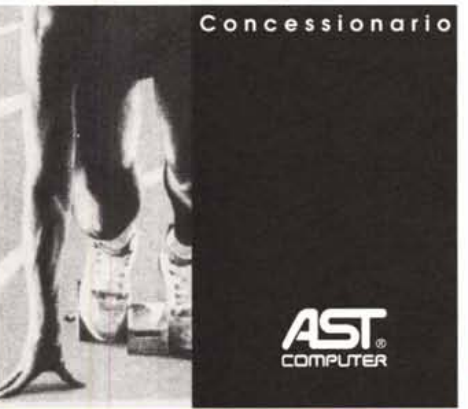

# **A, PCom uters MiniTower**

# **AST** Bravo MT

- **O** Bravo MT 4/33 mod. HD 340... . 3.350. (80486dxl33MHz, 8 Mb.Ram, Localbus32,WindowsEdition)
- O Bravo MT 4/66d mod. HD 340 4.200. (80486dx2/66 MHz, 8 Mb.Ram, Local bus 32, Windows Edition)

# ASr Premmia MIE

- O Premmia MTE 4/33 modo HD 420 .... 4.290. (80486dx133MHz, 8 Mb.Ram, EISA, Localbus*32164* bij)
- O Premmia MTE 4/66d modo HD 420 5.070. (80486dx2l66MHz, 8 Mb.Ram, EISA, Localbus*32164* bit)

Tutti <sup>i</sup> PComputers ASTsono **nentium** upgradabili a Intel PENTIUM<sup>TM</sup>

# **A PComputers Pentium**<sup>™</sup>

# AST Premmia LX P60

Premmia LX P60 mod. HD 540

(Intel Pentium'" 60 MHz, opz. OverDrive,16 Mb.Ram > a 128 Mb., cache 16Kb. integrata e 256 Kb. 2<sup>e</sup> livello, i/f grafica PCI 64 bit,2 slotPCI + 3 ISA)

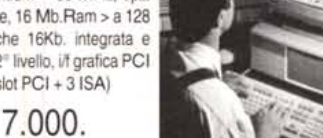

### $\Box$  Bravo NB 4/25s mod. HD 120 COLOR  $\Box$  4.000.  $\Box$  Bravo NB 4/25s mod. HD 170 COLOR (80486sx/25 MHz, 4 Mb.Ram, LCD VGA colorim/passiva, WinEdit.)  $\Box$  Bravo NB 4/25s mod. HD 170 Color PLUS  $5.440$ . (80486sx/25 MHz, 4 Mb.Ram, LCD VGA colori m/attiva, WinEdit.)

 $AST$  Bravo NB

 $\Box$  Bravo NB 4/25s mod. HD 170.

# AST Power Exec (

Notebookseriemodulareconprocessoreabassoconsumoe proc. matematico integrato, dischi rigidi rimovibili, 2 slot PCMCIA<br>Power Exec 4/25SL mod. HD 120 3 500

- O Power Exec 4/25SL modo HD 120 .. . 3.500.
- T Power Exec 4/25SL mod. HD 200 (80486SL/25 MHz, 4 Mb.Ram, LCD VGA 64 grigi, Windows Edition)
- O Power Exec 4/25SL mod. HD 200 COLOR PLUS 6.550.
- (80486SL/25 MHz, 4 Mb.Ram, LCD VGA colori m/attiva, WinEdit.) **O Power Exec 4/33SL mod. HD 200 4.520.**
- **O Power Exec 4/33SL mod. HD 340** 5.380. (80486SL/33 MHz, 4 Mb.Ram, LCD VGA 64 grigi, Windows Edition)
- O Power Exec 4/33SL mod. HD 200 COLOR PLUS 27.090.
- O Power Exec 4/33SL mod. HD 340 COLOR PLUS 27.960. (80486SL/33 MHz, 4 Mb.Ram, LCD VGA colori m/attiva, WinEdit.)

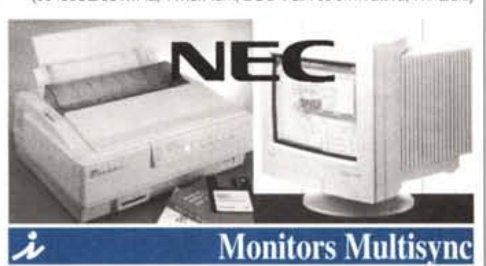

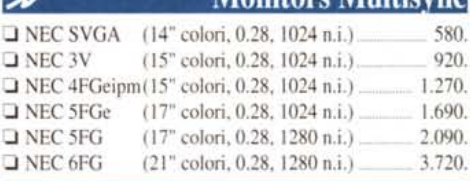

# **A, Stam anti**

## **NEC** Stampanti <sup>a</sup> <sup>24</sup> Aghi LQ

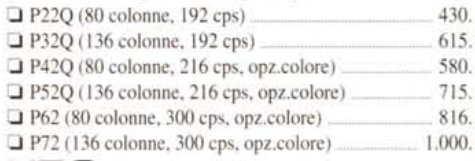

# **NEC** Stampante lnk·Jet

O Jet Mate 400 (300 dpi,BIW, M,comp.HP DeskJet). 340.

# NECStampante Laser

O SuperScript 6 l <sup>O</sup> .. 990. (Laser 300 dpi, tecnol. SET, 6 pag/min, linguaggi GDI per Windows e PCL, i/f parallela, sistema di risparmio energetico.)

# **A, CD-ROM multis in 3X**

ALCUNE CARATTERISTICHE COMUNI:

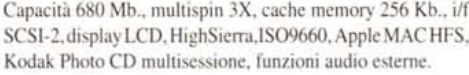

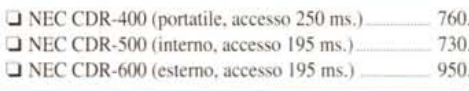

Prezzi già scontati, x 1000, esclusi di IVA al 19% ● Prodotti con garanzia ufficiale italiana ● Spedizione c/assegno in tutta Italia ● Disponibile l'intera gamma dei prodotti